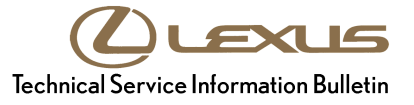

<span id="page-0-0"></span>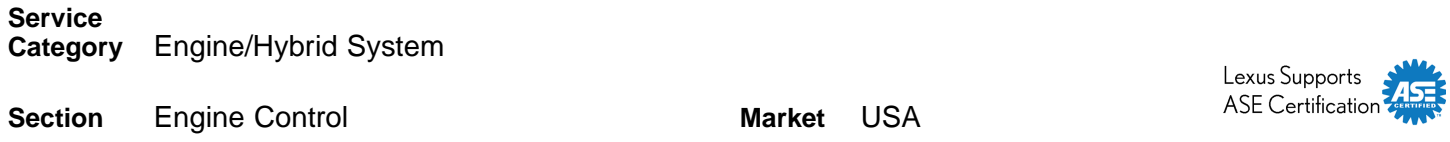

#### **Applicability**

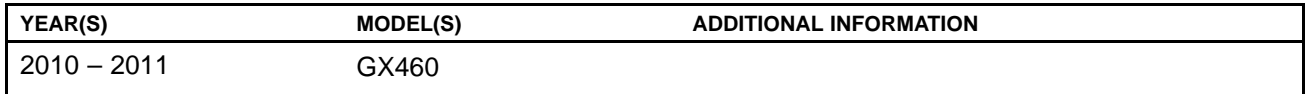

#### **Introduction**

Some 2010 – 2011 model year GX 460 vehicles may exhibit non-linear acceleration from <sup>a</sup> stop under certain conditions of low engine rpm with high engine load. The Engine Control Module/ECM (SAE term: Powertrain Control Module/PCM) logic has been revised to address this condition. Use the following repair procedure to recalibrate the ECM (PCM).

#### **Warranty Information**

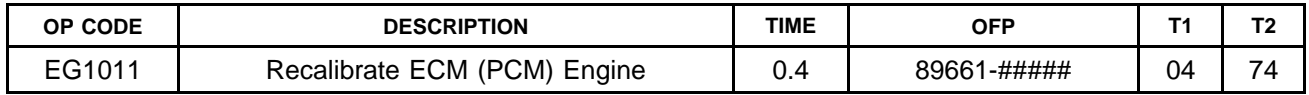

#### **APPLICABLE WARRANTY**

- **• This repair is covered under the Lexus Federal Emission Warranty. This warranty is in effect for 96 months or 80,000 miles, whichever occurs first, from the vehicle's in-service date.**
- **• Warranty application is limited to occurrence of the specified condition described in this bulletin.**

#### **Calibration Information**

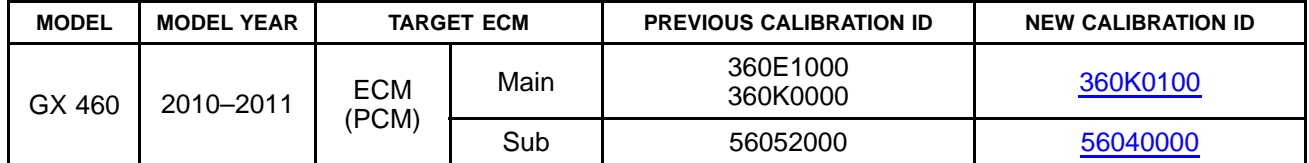

#### **Parts Information**

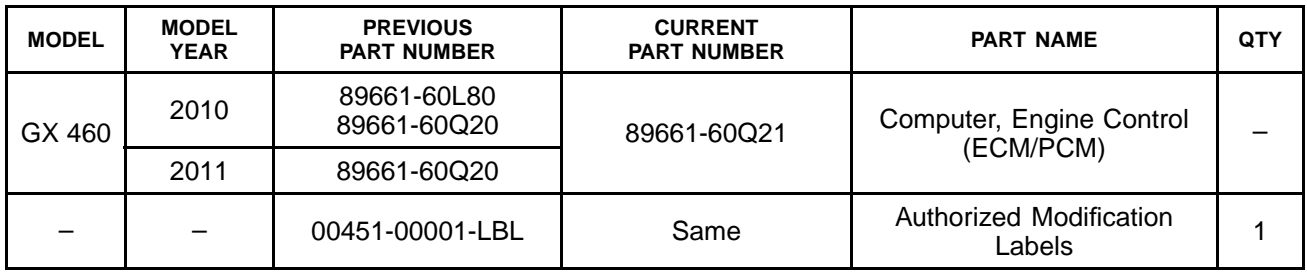

#### **NOTE**

- **• The ECM (PCM) should NOT be replaced as part of the repair procedure.**
- **• Authorized Modification Labels may be ordered in packages of 25 from the Materials Distribution Center (MDC) through Dealer Daily – Dealer Support Materials Orders.**

#### **Required Tools & Equipment**

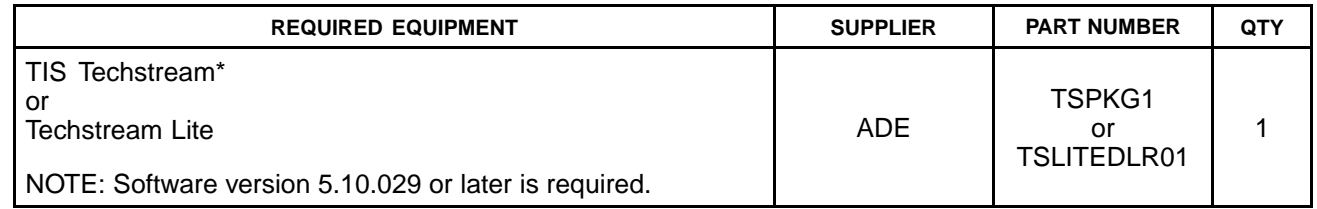

### **NOTE**

- **• Additional Techstream units may be ordered by calling Approved Dealer Equipment (ADE) at 1-800-368-6787.**
- **• The Diagnostic Tester is NOT recommended for flash reprogramming with this calibration file. Please use TIS Techstream or an approved J2534 interface to perform this update. Visit [techinfo.toyota.com](https://techinfo.toyota.com) for more information regarding J2534 reprogramming.**

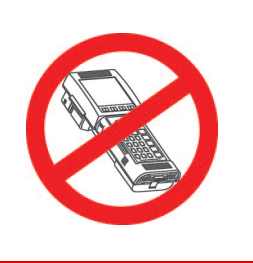

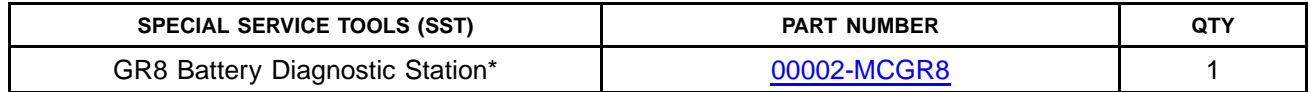

### **NOTE**

**Additional SSTs may be ordered by calling 1-800-933-8335.**

\* Essential SST.

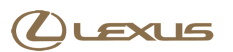

### **Repair Procedure**

- 1. Confirm the condition matches the Introduction.
- 2. Check for the Authorized Modifications Label affixed to the vehicle in the location shown in Figure 1. Confirm if the ECM (PCM) calibration has been updated. If the calibration ID listed is NOT the latest ECM (PCM) calibration — go to step 3.

**Figure 1. Location of Authorized Modifications Label on 2010 – 2011 GX 460**

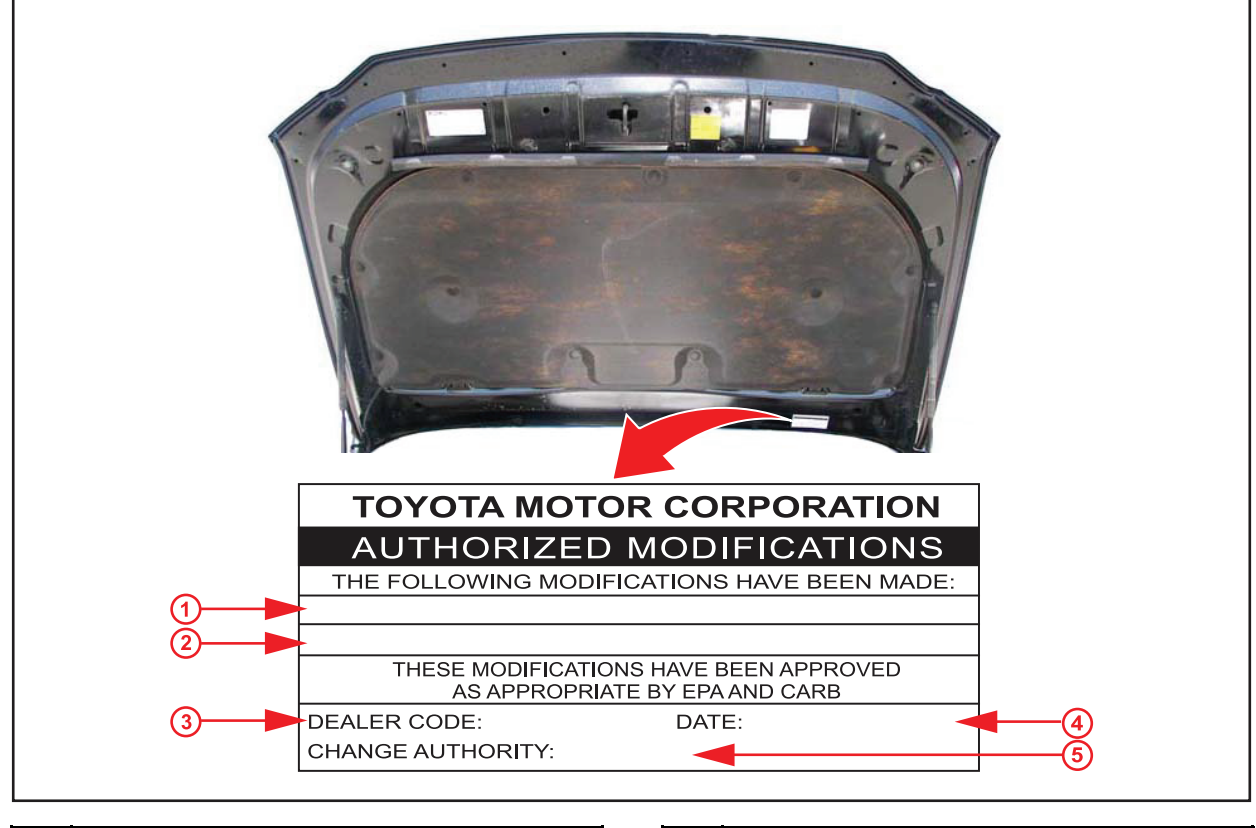

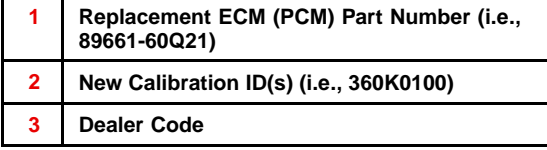

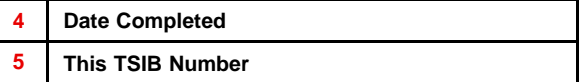

### **Repair Procedure (Continued)**

3. Flash reprogram the ECM (PCM).

## **NOTE**

- **• The GR8 Battery Diagnostic Station MUST be used in Power Supply Mode to maintain battery voltage at 13.5 volts while flash reprogramming the vehicle.**
- **• For details on how to use the GR8 Battery Diagnostic Station, refer to the GR8 [Instruction](#page-0-0) [Manual](#page-0-0) located on the Technical Information System (TIS),** *Diagnostics – Battery.*

Follow the procedures outlined in TSIB No. [L-SB-0015-10,](/t3Portal/siviewer/pub/L-SB-0015-10) *"Techstream ECU Flash Reprogramming Procedure",* and flash the ECM (PCM) with the NEW calibration file update.

4. Install the Authorized Modifications Label.

A. Using <sup>a</sup> permanent marker, enter the following information on the label:

- ECM part number *[Refer to the Parts Information section for the CURRENT PART NUMBER]*
- Calibration ID(s) *[Refer to the Calibration Identification Chart for the NEW CALIBRATION ID]*
- Dealer Code
- Repair Date
- Change Authority *[This TSIB number]*
- B. Affix the Authorized Modifications Label to the vehicle at the location shown in Figure 1. The Authorized Modifications Label is available through the MDC, P/N 00451-00001-LBL.
- 5. Test drive the vehicle to confirm proper vehicle operation.